Программирование на Python

# **Знакомство с языком программирования Python. Ввод. Вывод. Оператор присваивания. Математические операции**

Программирование – это создание компьютерных программ.

Язык программирования – это язык, понятный компьютеру.

#### Самые популярные языки программирования:

- Java
- JavaScript
- C#
- C
- C++
- **Python**
- PHP
- SQL
- Visual Basic .NET
- Ruby

Python – это **интерпретируемый** язык программирования с динамической типизацией данных, поддержкой объектноориентированного программирования для создания программ самого разнообразного назначения.

Python используется в таких проектах как:

Google You Tube @ Instagram Яндекс facebook. и др.

### Программы-трансляторы

Программы-трансляторы

Интерпретаторы Компиляторы

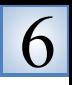

**Трансляторы бывают двух типов:**

- ❖ *интерпретаторы*
- ❖ *компиляторы*

**Интерпретатор** - переводит каждую команду программы с одновременным её выполнением и, если обнаруживает ошибку, сообщает о ней и прекращает выполнение программы.

**Компилятор** - переводит всю программу целиком и в конце работы выдаёт список ошибок, если они обнаружены.

### Открыть среду программирования Python:

# **Пуск => Python 3.6 => IDLE (Python GUI) => File => New File**

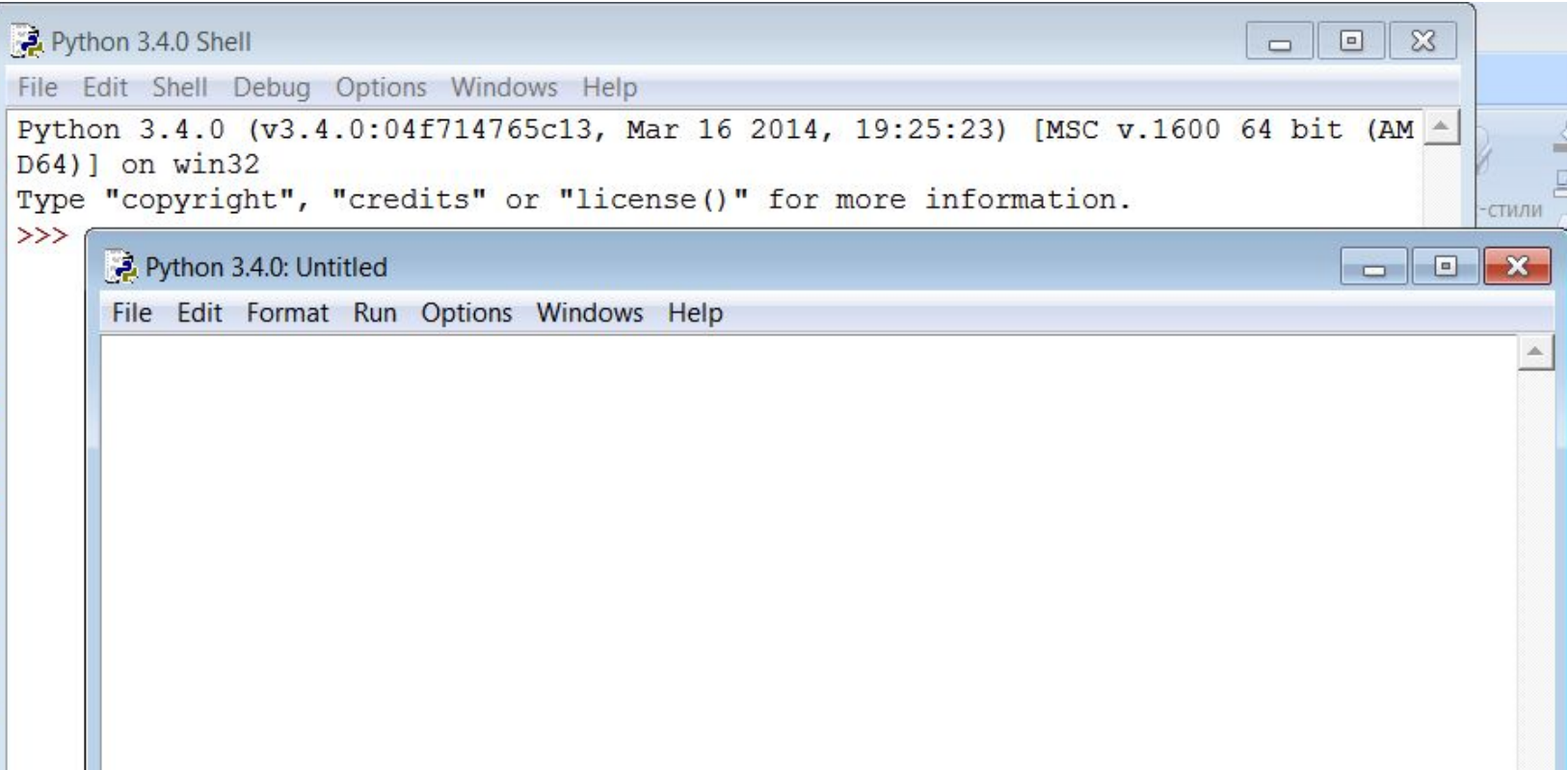

Первая программа:

### **print("Hello, World!!")**

#### Запись в тетрадь!

Функция вывода:

**print("текст")**

Запуск программы: Клавиша F5 Или в меню: Run => Run Module Переменная и оператор присваивания

# **message = 'Hello, World!' print(message)**

## **message** – переменная **=** – оператор присваивания

**Переменная** – это величина, имеющая имя, тип и значение. Значение переменной можно изменять во время работы программы.

### Имена переменных

Имена переменных могут состоять из:

- ▪Латинские буквы (строчные и заглавные буквы различаются!)
- ▪Русские буквы (не рекомендуется)
- ▪Цифры (имя не может начинаться с цифры и состоять только из цифр)
- •Знак подчеркивания

Нельзя использовать в именах переменных: ▪Пробелы

 $\blacktriangleright$ Знаки +,-,>,<,=,(), ! и др.

• Ключевые слова языка Python

Нельзя использовать как имена переменных ключевые слова языка Python:

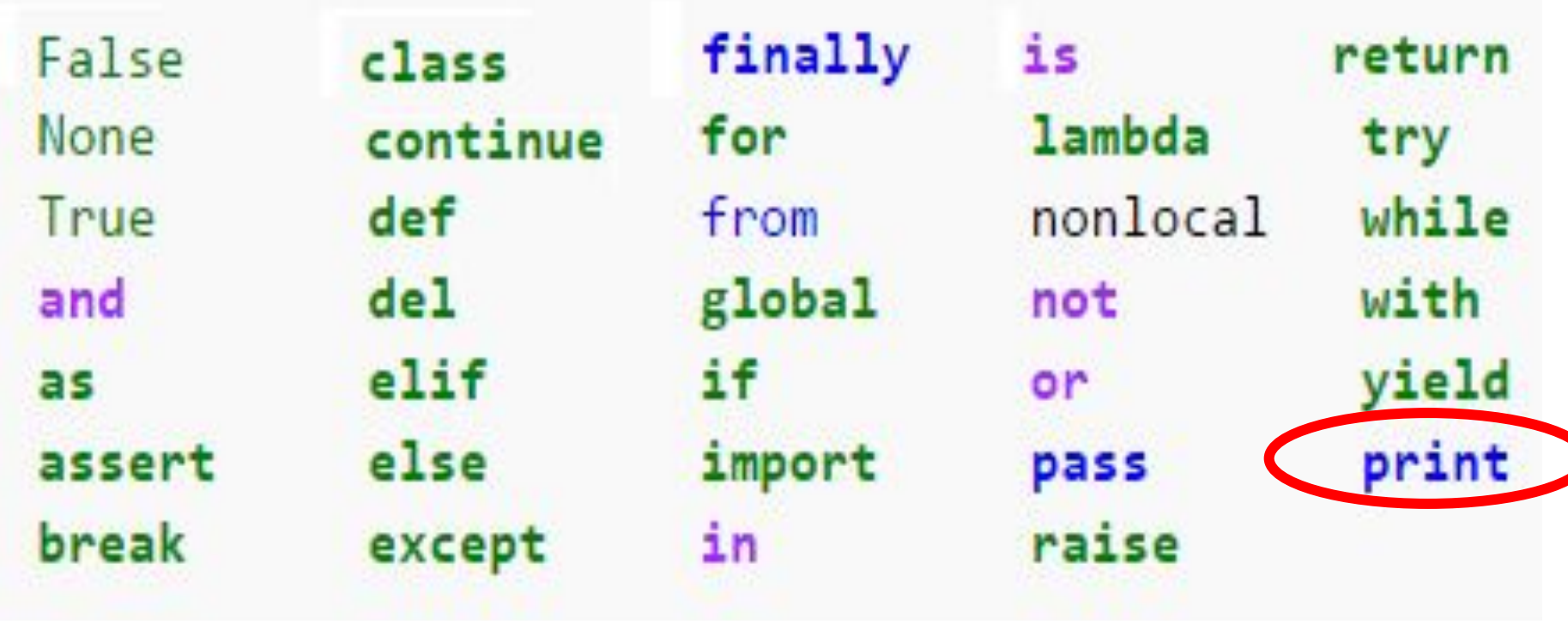

### Математические операции

- **a = 78001457**
- **b = 2546880**
- **c = a + b**

**print(c)**

- **a = 78**
- $b = 25$
- $c = (a-b) * (a+b) / 27$

**print(c)**

#### Другие математические операции:

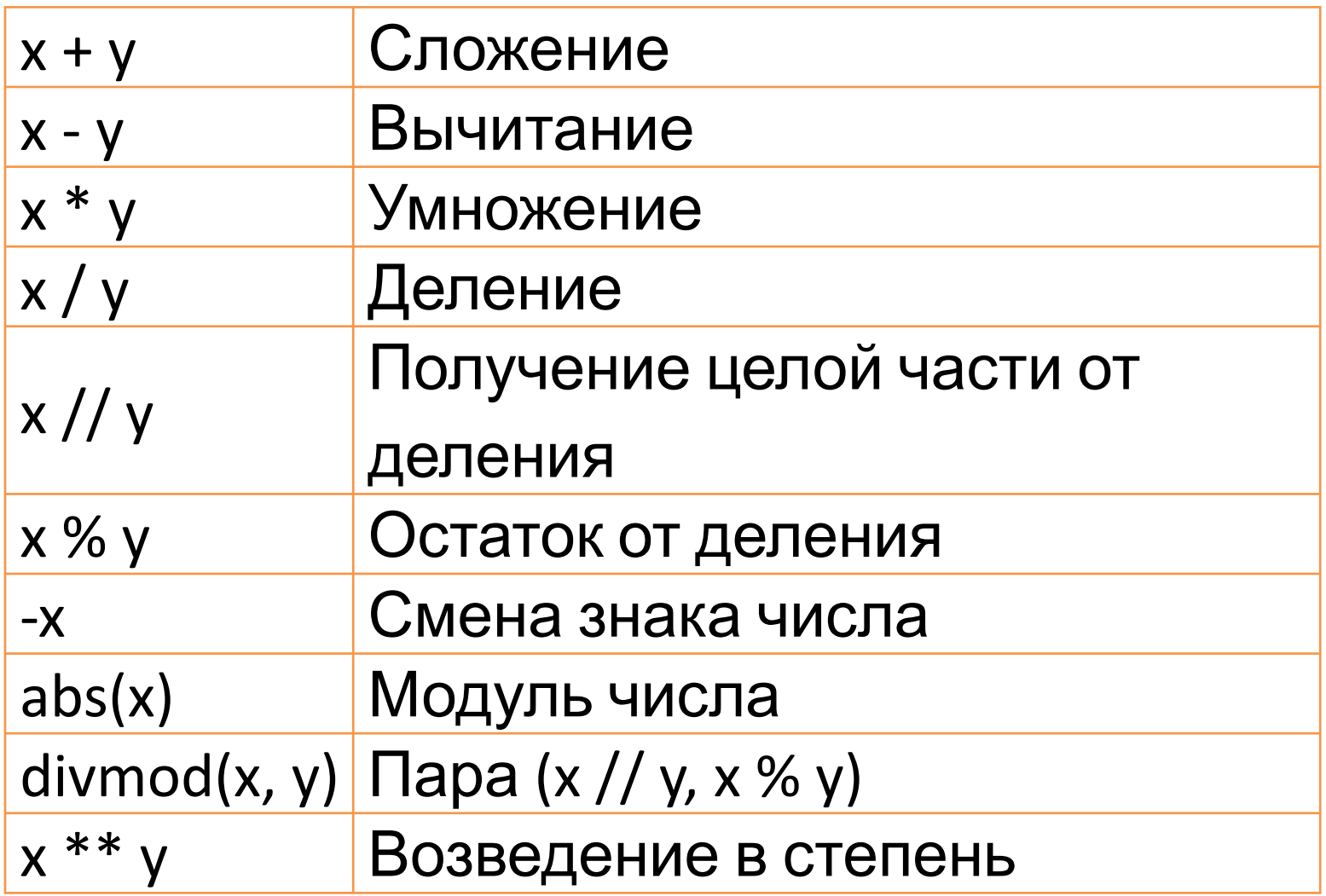

#### Функция ввода

**name = input("Введите своё имя: ") print("Привет,", name)**

**!**

Измените программу так, чтобы она выводила в конце восклицательный знак.

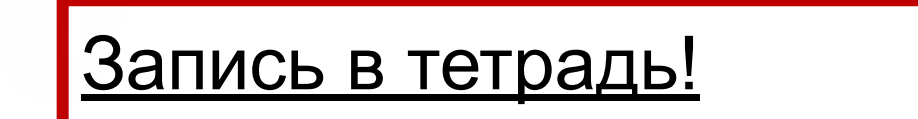

Ввод строки:

**s = input("Введите строку: ")**

**"Введите строку: "** – обращение к пользователю (не обязательно, но очень желательно)

По умолчанию все **введённые** данные интерпретатор Питона понимает, как строки. Поэтому, если мы хотим получить число, то строку придётся преобразовать в число.

Запись в тетрадь!

Ввод целого числа:

**n = int(input("Введите число: "))**

Функция преобразования к целочисленному типу:

**n = int(s)**

Функция преобразования к строковому типу:

**s = str(n)**

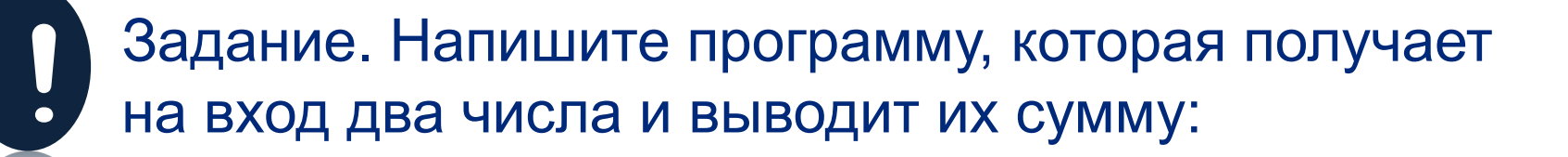

```
a = input("Введите число a: ")
b = input("Введите число b: ")
sum = a+b
print("a+b=", sum)
```
Почему программа работает неправильно? Что исправить в программе, чтобы она работала правильно?

Задача. В каждой строке определить тип и значение переменной:

**a = 5**

**!**

- **n = input() #человек вводит цифру 8**
- **c = int(n)**
- **d = a\*c**
- **d = d–a**
- **s = "Рамамбахарумамбуру"**
- **d = n+a**
- **m = n+s**

#### Запись в тетрадь!

**# Комментарии к программе, компьютер # их не читает**

#### Генератор случайных чисел

```
Запись в тетрадь!
```

```
Функция генерации случайного целого числа из 
отрезка [x,y]:
```
**import random**

```
a = random.random(x, y)
```
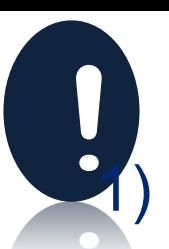

#### Задания

- 1) Вывести на экран три введенных с клавиатуры числа в порядке, обратном их вводу.
- 2) Ввести с клавиатуры два числа и вывести целую часть от деления первого на второе.
- 3) Ввести с клавиатуры основание и высоту треугольника и вывести площадь треугольника.
- 4) Ввести с клавиатуры два катета и вывести гипотенузу. (Квадратный корень – это возведение в степень (1/2) )
- 5) Сгенерировать случайное двузначное число, вывести на экран это число, а также сумму и произведение его цифр.

Для получения цифр используйте целочисленное деление на 10 и взятие остатка от деления на 10. Пример для числа 47:

47//10=4 47%10=7

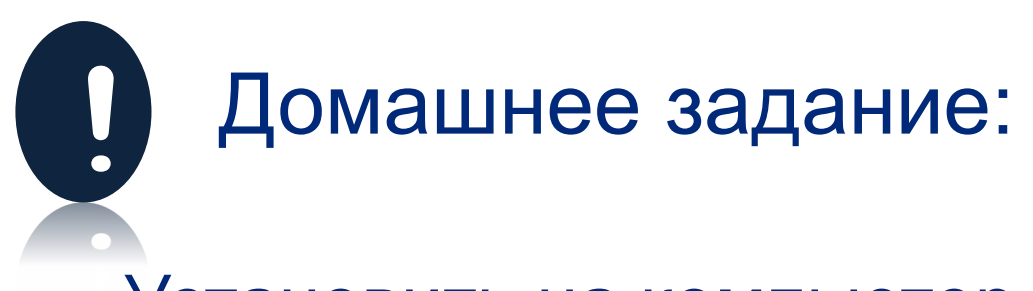

Установить на компьютер среду программирования IDLE Python.

Написать программы:

- 1) Ввести основания и высоту трапеции и вывести площадь трапеции.
- 2) Получить случайное трехзначное число, вывести это число и сумму его отдельных цифр.
- 3) Программа, которая рассчитывает возраст человека в часах.